# LANCOM Release Notes LANtools 10.20 Rel

**Copyright (c) 2002-2018 LANCOM Systems GmbH, Würselen (Germany)**

**LANCOM Systems GmbH Adenauerstrasse 20 / B2 52146 Würselen Germany**

**Internet: <http://www.lancom-systems.de>**

**28.09.2018, CBuersch**

# **Inhaltsübersicht**

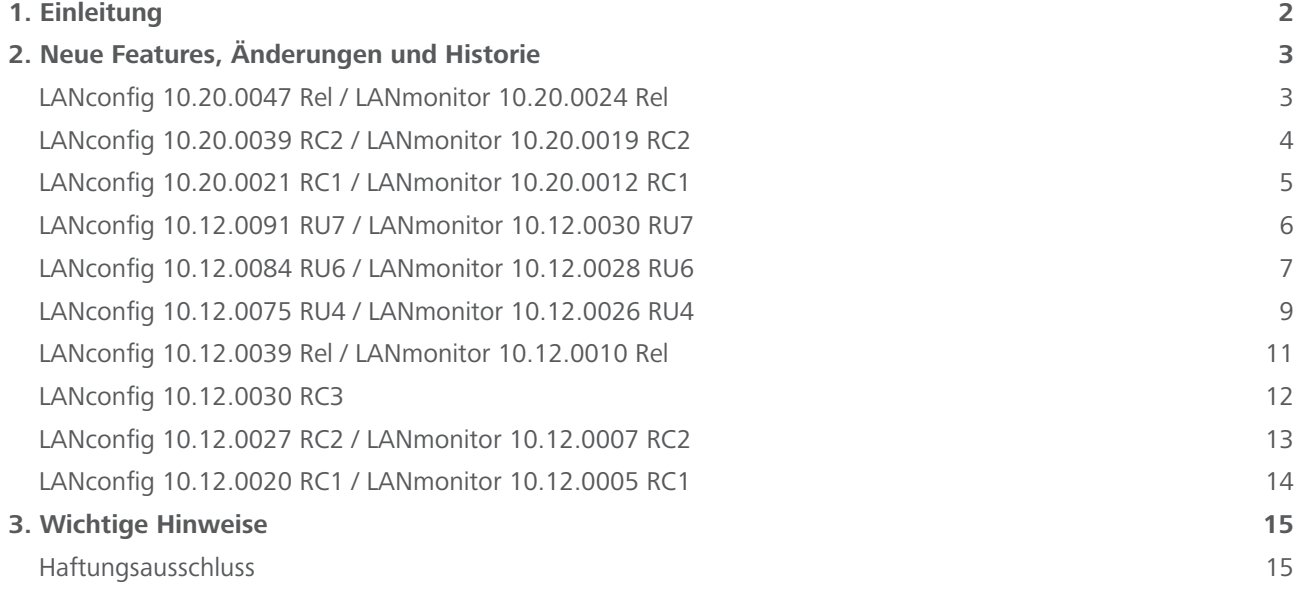

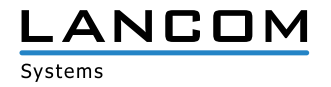

## <span id="page-1-0"></span>**1. Einleitung**

Die LANCOM LANtools, bestehend aus LANconfig und LANmonitor, dienen zur Administration aller LANCOM Router und Wireless LAN Access Points. Die jeweils aktuellen Versionen sind für alle LANCOM Produkte verfügbar und werden von LANCOM Systems kostenlos zum Download angeboten.

Dieses Dokument beschreibt die Neuerungen der LANtools Version 10.20 Rel, sowie die Änderungen zur Vorversion.

#### **Hinweis**

Die LANCOM LANtools unterstützen die Betriebssysteme Windows Vista, Windows 7, Windows 8, Windows 10, Windows 2008 Server, Windows Small Business Server 2011, Windows Server 2012, Windows Server 2012 R2 sowie Windows Server 2016 (alle jeweils in 32- und 64-Bit Versionen).

Ab Windows Vista und Windows 2008 Server finden Sie die Benutzerdaten unter \Users\BENUTZER\AppData\ Roaming\LANCOM\ und die Programmdaten unter \ProgrammData\LANCOM\.

Bei einem Upgrade auf eine Version 8.50 oder neuer werden vorhandene Benutzer- und Programmdaten in die entsprechenden Ordner verschoben.

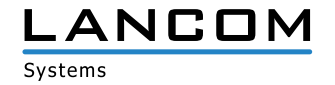

# <span id="page-2-0"></span>**2. Neue Features, Änderungen und Historie**

## **LANconfig 10.20.0047 Rel / LANmonitor 10.20.0024 Rel**

## **Korrekturen / Anpassungen**

#### **LANconfig**

- > Beim LANCOM R883+ fehlte der Setup-Assistent zur Konfiguration einer VPN-Clienteinwahl.
- > In den Mobilfunk-Profilen der LANCOM 179x-Mobilfunkrouter-Serie fehlten die Auswahlmöglichkeiten für die CAT-6 LTE-Bänder (300 MBit/s).
- > Sobald für die Administration des Geräts nicht der "root"-Benutzer verwendet wurde, sondern einer der vorhandenen weiteren Administratoren, erhielt der Benutzer beim Speichern der Konfiguration die Meldung, dass das Gerät nach dem Speichern nicht mehr mit den vorhandenen Zugangsdaten erreicht werden kann. Wenn diese Meldung bestätigt wurde, übernahm das Gerät die Konfigurationsänderungen, alle vorhandenen weiteren Administratoren wurden jedoch aus der Konfiguration gelöscht.
- A In einer Offline-Konfiguration stimmten die konfigurierbaren Parameter der IPv6-Firewall nicht mit den Standard-Parametern des LCOS überein.

## **LANmonitor**

> Bei einem LANCOM Router, welcher mit der WLC Basic Option for Routers kompatibel ist, wurde das Menü "WLAN-Controller" auch angezeigt, wenn die Option nicht auf dem Gerät aktiviert war.

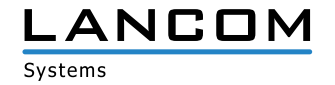

# <span id="page-3-0"></span>**LANconfig 10.20.0039 RC2 / LANmonitor 10.20.0019 RC2**

# **Korrekturen / Anpassungen**

# **LANconfig**

- > Im Konfigurationsdialog des LANCOM 1631E fehlte das Menü "Management / Budget".
- > Beim SCEP-Client konnte die Zertifikatsanwendung "OCSP" nicht konfiguriert werden.

- > Der LANmonitor blendete bei Geräten mit vier S<sub>0</sub>-Bussen (z.B. LANCOM 1784VA) die Busse 3 und 4 nicht aus, wenn diese nicht in Benutzung waren. Desweiteren wurden die S<sub>0</sub>-Busse 1 und 2 bei Benutzung nicht korrekt eingeblendet.
- A Der LANmonitor zeigte den Modem-Zustand des VDSL2-Modems bei den Geräten LANCOM 1906VA und 1906VA-4G lediglich mit einem Zahlenwert an (z.B. Wert 16).
- > Im Pfad "System-Informationen / Serielle Geräte / Outband" wurde der Dienst mit dem Zahlenwert 8 anstatt der Information "USV" dargestellt.
- > Bei einer Lüfter-Drehzahl von 100% meldete der LANmonitor, dass das 4G-Modul ausgeschaltet ist, obwohl das 4G-Modul nur abgeschaltet wird, wenn der Lüfter nicht läuft oder die Temperatur des Moduls zu hoch ist.
- A Wenn eine SMS per LANmonitor versendet wurde, konnten zwar 160 Zeichen eingegeben werden, es wurden jedoch nur 159 Zeichen übertragen.
- > Bei den LANCOM Central-Site-Geräten (z.B. LANCOM 7100+) wurde bei aktiviertem Spanning-Tree die Anzeige "Spanning-Tree" nicht im LANmonitor ausgelesen.

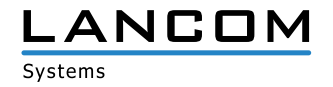

# <span id="page-4-0"></span>**LANconfig 10.20.0021 RC1 / LANmonitor 10.20.0012 RC1**

#### **Korrekturen / Anpassungen**

- > War in den Eigenschaften eines LANCOM Gerätes (unter "Eigenschaften / Allgemein") das SSH-Protokoll deaktiviert und somit der SSH-Zugriff für die Kopplung mit der LMC nicht möglich, teilte LANconfig nicht mit, dass SSH fehlte. Es erfolgte lediglich die Meldung, dass ein benötigtes Protokoll nicht aktiviert war.
- > Wenn bei aktivierter Layer-7-Anwendungserkennung im Menü "Firewall/QoS / Layer-7-Anwendungserkennung / VLAN-Tabelle" fälschlicherweise die VLAN-ID 0 eingetragen wurde, öffnete LANconfig bei der erscheinenden Fehlermeldung während des Zurückschreibens der Konfiguration nicht das Menü mit dem fehlerhaft angegebenen Wert, sondern das Menü "Management / Allgemein".
- A Der Konfigurationsdialog "SIP-Leitungen" passte bei niedrigeren Bildschirmauflösungen nicht komplett auf die Anzeige, was dazu führte, dass die Schaltflächen "OK" und "Abbrechen" nicht bedient werden konnten.
- > Verwendete man den Assistenten zum additiven Anlegen von SIP-Trunk-Leitungen mehrfach, so ersetzte dieser bereits angelegte Einstellungen, indem vorhandene ISDN-Benutzer überschrieben und Call-Routen auf die zuletzt erstellte Leitung umkonfiguriert wurden.
- > Wurde in LANconfig unter "Kommunikation / Gegenstellen / Gegenstellen (DSL)" unter dem Punkt "DSL-Ports" eine Ziffer als Wert hinterlegt, so kam es bei Geräten mit einer neuen Hardware-Plattform (z.B. LANCOM 190x-Serie) dazu, dass nach dem Zurückschreiben der Konfiguration anstatt des korrekten Wertes (z.B. "1") der Wert auf "DSLx" gesetzt wurde (z.B. DSL1). In der Folge tauchte der Bezeichner "DSLx" als "Unbekannte Quelle" im Feld "DSL-Ports" auf.
- > Im Menü "Kommunikation / Gegenstellen / L2TP / Weitere entfernte Endpunkte" wurde anstatt eines L2TP-Endpunktes eine L2TP-Gegenstelle zur Auswahl angeboten.
- > Beim Anlegen einer Firewall-Regel mit einem Dienst-Objekt, welches einen TCP-Port-Bereich definierte, wurde ein zusätzlicher Filter für TCP ohne Port Beschränkung generiert.
- A Im Bereich IPv6 wurden Hilfetexte für "IPv6 / Router-Advertisement / Schnittstellen-Optionen / RTR-Zeit" sowie "IPv6 / DHCPv6 / DHCP-Netzwerke" hinzugefügt.
- > Wenn bei einem LANCOM Access Point mit dem Setup-Assistent "Internet-Zugang einrichten" eine IPoE-Verbindung zu einem vorgeschalteten Modem konfiguriert wurde, startete das Gerät unvermittelt neu und sprang dann auf die Firmware im zweiten Slot zurück. Dieses Verhalten trat nur dann auf, wenn DSLoL auf die in LCOS 10.12 nicht mehr unterstützte LAN-Interface-Einstellung "beliebig" konfiguriert war.
- > Der bisher in die LANtools integrierte Webbrowser zur alternativen Konfiguration der LANCOM Geräte wurde entfernt. Es wird nun der im Betriebssystem voreingestellte Browser verwendet.

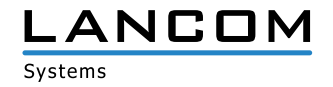

# <span id="page-5-0"></span>**LANconfig 10.12.0091 RU7 / LANmonitor 10.12.0030 RU7**

## **Neue Features**

- > Unterstützung des LANCOM 1640E
- > Updates können ohne vorherige Eingabe der myLANCOM-Zugangsdaten heruntergeladen werden. Eine Registrierung bei myLANCOM ist für den Download von Updates nicht mehr erforderlich.

#### **Korrekturen / Anpassungen**

#### **LANconfig**

- > Bei der Konfiguration einer Mobilfunkverbindung mit dem Setup-Assistenten wurden beim LANCOM 1781VA-4G die SIM-Kartenslots vertauscht.
- > Bei der Konfiguration einer IKEv2-VPN-Verbindung mit dem Setup-Assistenten konnte nur eine Identität eingegeben werden, welche dann in der Konfiguration für beide Seiten (lokal und remote) verwendet wurde.
- A Wenn im LCOS-Pfad /setup/routing/bgp/bgp-inst der Standard-Eintrag für die BGP-Instanz (DEFAULT) nicht hinterlegt war, konnte keine Konfiguration von der LANCOM Management Cloud in den vRouter geschrieben werden.

# **LANmonitor**

> Wenn ein LANCOM Router der 190x-Serie mit aktivierter WLC Basic Option aus LANconfig heraus mit dem WLANmonitor überwacht werden sollte, so erschien im WLANmonitor die Fehlermeldung, dass dieser Gerätetyp nicht unterstützt wird.

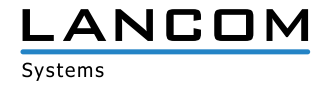

# <span id="page-6-0"></span>**LANconfig 10.12.0084 RU6 / LANmonitor 10.12.0028 RU6**

#### **Korrekturen / Anpassungen**

- A Beim automatischen Sichern einer Konfigurationsdatei wurde die Versionsangabe im Dateinamen nicht vollständig übernommen, da hierfür max. 4 Zeichen zur Verfügung standen. Für die Versionsangabe stehen nun 5 Zeichen zur Verfügung.
- > Der One-Click-VPN-Assistent (Drag&Drop zweier LANCOM Router) erzeugte mit der Auswahl "Alle privaten Netze über die Zentrale routen" falsche Netzbeziehungen. In der Folge wurden konfigurierte VPN-Verbindungen nicht aufgebaut.
- > Der Setup-Assistent zum Einrichten eines Public Spots aktivierte das RADIUS-Accounting im Menü RADIUS > Server nicht automatisch.
- > Löschte man die Gegenstelle einer IKEv2-VPN-Einwahl mit dem Setup-Assistenten "Gegenstelle oder Zugang löschen", so wählte dieser den DEFAULT-Parameter "RAS-WITH-NETWORK-SELECTON" ebenfalls zum Löschen aus. In der Folge waren nach Durchlauf des Assistenten bestehende Client-Verbindungen nicht mehr funktionsfähig.
- A Bei Telekom-Geräten der R88x-Serie wurde der EasyConfig-Assistent dahingehend verändert, dass die automatische Ausführung von Firmware-Updates unabhängig von der gewählten Konfigurationsart (automatisch oder manuell) immer aktiv ist.
- A Im LANconfig ließen sich im Menü IPv4 > DNS > Sub-Domäne maximal 8 Sub-Domänen anlegen.
- > Über die LANconfig-Funktion "Software-Option aktivieren" war es möglich, eine WLC AP Upgrade +6 Option zu registrieren, obwohl für das jeweilige Gerät noch keine WLC Basic Option registriert war.
- > Mit dem Passwort-Generator konnten lediglich 8-stellige Passworte für Preshared Key und WPA2-Passphrase erzeugt werden.
- > Beim LANCOM WLC-4006+ konnte LACP nicht per LANconfig konfiguriert werden.
- A Im VoIP-Setup-Assistenten für eine Verbindung zum SwyxWare-Server konnten beim LANCOM 1783VA beide ISDN-Schnittstellen auf TE konfiguriert werden.
- > Bei LANCOM Switches der GS-23xx-Serie, für welche zur Aktualisierung auf die aktuelle Firmware zunächst eine Zwischenversion in das Gerät eingespielt werden musste, wurde diese zwar im Dialog "LANCOM Software Update" angezeigt und konnte ausgewählt werden, jedoch versuchte LANconfig dann direkt auf die aktuelle Firmware-Version zu aktualisieren, was zu einer Fehlermeldung führte und dann abgebrochen wurde.
- > Im Tooltip zu den erlaubten Zeichen bei der Vergabe eines Haupt-Geräte-Passwortes fehlte das "&", welches ebenfalls ein erlaubtes Zeichen ist.
- > Im Setup-Assistent "Voice-over-IP / All-IP einrichten" konnte für die ISDN-Schnittstellen 3 und 4 der TE-Modus konfiguriert werden, was beim Zurückschreiben der Konfiguration zu einer Fehlermeldung führte, da dieser Modus mit den ISDN-Schnittstellen 3 und 4 nicht möglich ist.
- > Nach der Aktualisierung eines Loaders oder einer Firmware blieb der Gerätetstatus auf "Startet neu...", obwohl der Neustart des Geräts bereits erfolgt und das Gerät wieder erreichbar war.
- A Wenn in der Konfiguration im Menü "WLAN-Controller > AP-Update > Firmware-Management" die MAC-Adresse "000000000000" eingegeben wurde, erschien eine Fehlermeldung, obwohl der eingetragene Wert erlaubt war.

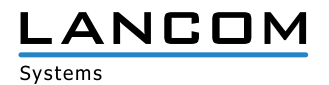

- > Der LANtracer konnte die WLAN-Stations-Tabelle eines LANCOM WLAN Controllers (/Status/WLAN-Management/ Station-Table) nicht auslesen.
- A Nachdem der VoIP-Setup-Assistent zur Konfiguration eines SIP-Trunks ausgeführt wurde, konfigurierte der Assistent die Rufannahme auf ISDN-Router-Interfaces nicht auf den Standardwert "keine" und ließ den Eintrag MSN leer, sondern es wurde der Wert "999999999" als MSN eingetragen und die Funktion "Rufannahme" wurde auf "alle" eingestellt.

- > Im LANmonitor wurden keine verbundenen WLAN-Clients angezeigt, wenn die auf dem jeweiligen Access Point vorhandene Firmware kleiner Version 10.00 war.
- A Bei der grafischen Darstellung der Gerätetemperatur blieb der Minimalwert immer auf 0 °C stehen und veränderte sich nicht.

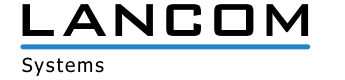

# <span id="page-8-0"></span>**LANconfig 10.12.0075 RU4 / LANmonitor 10.12.0026 RU4**

## **Neue Features**

#### **LANconfig & LANmonitor**

- > Unterstützung der LANCOM 190x-Serie
- > Unterstützung des LANCOM GS-2310

#### **Korrekturen / Anpassungen**

- > In den globalen Einstellungen des Content Filters war ein zu kleiner Standardwert für die Anzahl der maximalen Proxy-Verbindungen definiert.
- A Wenn in der IPv6-Firewall Aktions-Objekte zu "DiffServ" definiert wurden, schrieb LANconfig diese mit falschen Werten in die Konfiguration zurück.
- > Der Setup-Assistent zur Einrichtung einer VPN-Client-Verbindung mit dem LANCOM Advanced VPN Client für macOS legte eine falsche Netzwerk-Regel an, was dazu führte, dass die VPN-Einwahl nicht funktionierte.
- A Wenn die "Type-Of-Service-Feld berücksichtigen"-Funktion (im Menü "IP-Router" → "Type-Of-Service-Feld berücksichtigen") beim Ausführen des All-IP-Assistenten aktiviert war, so waren nach Durchlauf des Assistenten sowohl "Type-Of-Service" als auch "DiffServ-Feld beachten" aktiviert.
- > Der Setup-Assistent für den Public Spot aktivierte nicht den RADIUS-Server, so dass es bei einem Login-Versuch zu einer entsprechenden Fehlermeldung kam.
- > Bei einer kombinierten Verwendung von LCOS 9.24 und LANconfig 10.12 Rel wurde durch den VoIP-Assistenten für Telekom-Anschlüsse ein Eintrag für den SIP-Proxy (OID 1.2.33.4.1.1.1.1.7) angelegt. Dies führte dazu, dass die Registrierung der Leitung für andere Provider fehlschlug. Um dies zu beheben, wird normalerweise eine Anpassung am SIP-Proxy Feld vorgenommen, dies wurde in LANconfig 10.12 Rel jedoch nicht angezeigt.
- A Wenn eine VPN-Verbindung mit dem LANCOM 1-Click-VPN-Assistenten eingerichtet wurde, kam die Verbindung nicht zustande, weil in der Konfiguration der VPN-Verbindung kein Gateway eingetragen war.
- > Über LANconfig konnte die Konfiguration per SSH nicht ausgelesen werden, wenn auf dem LANCOM Router oder Access Point unter "Setup/Config/SSH/" die Parameter geändert und alle Werte zu SHA-1 entfernt wurden.
- > Der Setup-Assistent zum Verbinden zweier lokaler Netze per VPN oder zur Bereitstellung eines VPN-Einwahlzugangs legte falsche IKEv1-Proposals in der Konfiguration an.
- A Wenn ein LANCOM vRouter konfiguriert wurde, fehlten im Menü "Kommunikation" die Sub-Menüs "RADIUS" und "Ruf-Verwaltung".
- > In der Online- und Offline-Konfiguration von Geräten, welche ab LCOS 10.12 über eine LAN-Bridge verfügen, waren keine EoGRE-Tunnel vorhanden.
- A Im Konfigurationsdialog zur IKEv2-Authentifizierung war das Passwort-Feld für die lokale und die entfernte Seite auch bei der Verwendung von zertifikatsbasierter Authentifizierung aktiviert, obwohl dies bei dieser Authentifizierungsart nicht benötigt wird.

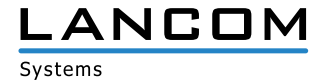

- > Der 1-Click-VPN-Assistent zur Konfiguration einer Site-to-Site-Verbindung erzeugte eine Firewall-Regel, welche nicht benötigt wurde.
- A In der LANconfig-Hilfe fehlte der Hinweis, dass bei den lokalen und entfernten Identitäten für IKEv2-Verbindungen auch Wildcard-Zeichen verwendet werden können.
- A Wenn beim Einrichten einer Internet-Verbindung mit dem Setup-Assistenten eine mobile Internetverbindung als Backup konfiguriert wurde, überschrieb der Setup-Assistent ohne Rückfrage eine vorhandene Default-Route.
- > Bei der Konfiguration eines LACP-Bundles konnten alle logischen Schnittstellen sowie Bridge-Gruppen und das Bundle ausgewählt werden.
- A In der Konfiguration eines LANCOM 730-4G konnte die Schnittstelle LAN-2 ausgewählt werden, obwohl das Gerät über nur einen Ethernet-Port verfügt.
- > Im Menü "WLAN Controller/AP-Update/Firmware-Management" fehlten die LANCOM 11ac Wave 2 Access Points (LN-17xx, LN-86x) in der Liste der Gerätetypen.

- A Der Zähler zur Anzeige aufgebauter VPN-Loadbalancer-Verbindungen zeigte falsche Werte an.
- > SMS-Nachrichten, welche Umlaute enthielten, konnten mit dem LANmonitor nicht versendet werden.
- > Beim LANCOM Access Point L-460agn wurde im LANmonitor kein Cloud-Management-Pfad angezeigt.

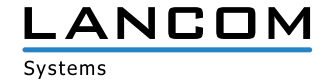

# <span id="page-10-0"></span>**LANconfig 10.12.0039 Rel / LANmonitor 10.12.0010 Rel**

# **Korrekturen / Anpassungen**

# **LANconfig**

- > Öffnete man in LANconfig die Tabelle mit den Firewall-Regeln und sortierte die eingetragenen Regeln z.B. nach der Priorität oder nach dem Namen, so wurde eine ungeordnete und unübersichtliche Sortierung dargestellt.
- > Bei LANCOM Geräten, welche die LACP-Funktion unterstützen, fehlte die Möglichkeit, die Interfaces BUNDLE-1 und BUNDLE-2 für IPv4- und / oder IPv6-Netze auszuwählen.
- > Die Default-Einstellungen der LACP-Bundle Interfaces BUNDLE-1 und BUNDLE-2 waren in LANconfig und im LCOS unterschiedlich.
- A Wenn unter Windows 10 (64 Bit) nach dem Start von LANconfig auf einen Eintrag in der Menüzeile geklickt wurde, stürzte das Programm ab.
- A In einer Offline-Konfiguration fehlten beim Erzeugen eines neuen Eintrags im Menü 'VPN > IKEv2/IPSec > Verschlüsselung' einige Verschlüsselungsparameter.
- > In den WLC-Profilen für logische WLAN-Netzwerke (SSIDs) wurde die Vererbung für den neuen Wert "In Unicast konvertieren" nicht beachtet.
- A Im Menü des LANtracers wurden in der Experten-Konfiguration keine ausführbaren Show-Befehle angezeigt.
- A Im Setup-Assistent "Gegenstelle oder Zugang löschen" konnten konfigurierte IKEv2-VPN-Verbindungen nicht entfernt werden.
- > LANconfig bot für den Websmart-Switch LANCOM GS-1326 eine Konfigurationsmöglichkeit über Telnet an, obwohl das Gerät nicht über Telnet konfiguriert werden kann.

- > Im LANmonitor wurde der Pfad "WLAN-Controller" auch dann angezeigt, wenn die WLAN-Controller-Funktion des überwachten Gerätes in der Konfiguration deaktiviert war.
- > Die SNMPv3-Überwachung eines Gerätes im WLANmonitor funktionierte nur, wenn diese aus dem LANmonitor mit der Funktion "WLAN-Gerät (temporär) überwachen" gestartet wurde.
- A Wenn kein Gerät im LANmonitor überwacht wurde (leerer Dialog) und mit der Tastenkombination "ENTF + Enter" die Aufforderung zum Löschen eines Gerätes gegeben wurde, stürzte der LANmonitor ab.

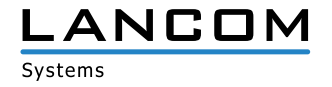

# <span id="page-11-0"></span>**LANconfig 10.12.0030 RC3**

# **Neue Features**

# **LANconfig**

> Unterstützung der LANCOM Wireless ePaper Displays WDG-2 2,7", 4,2" und 7,4" in der LANconfig Wireless ePaper-Verwaltung.

# **Bekannte Fehler**

Über die Wireless ePaper-Verwaltung hochgeladene Bilder mit höherer Auflösung als vom Display unterstützt werden fehlerhaft dargestellt. Als Workaround für diesen bekannten Fehler sollten Bilder vor dem Hochladen auf das Display mittels einer Drittanbieter-Applikation auf die Auflösung des Displays skaliert werden.

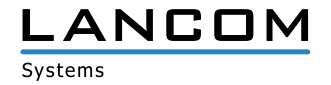

# <span id="page-12-0"></span>**LANconfig 10.12.0027 RC2 / LANmonitor 10.12.0007 RC2**

# **Neue Features**

# **LANconfig**

> Die Firewall-Regeltabelle ist nun nach Spalten sortierbar.

# **Korrekturen / Anpassungen**

# **LANconfig**

- > Bei den LANCOM Produkten LN-1700, LN-1702, LN-860 und LN-862 konnten die Einstellungen für Airtime Fairness im Konfigurationsdialog für das WLAN-Modul 2 (IEEE 802.11ac-Modul) verändert werden. Der Parameter ist nun fest auf den Wert "Gleiche Medienzeit" eingestellt und lässt sich nicht mehr verändern.
- > Im Setup-Assistenten zur Einrichtung einer IKEv2-VPN-Verbindung war im Parameter "Bereich von IP Adressen" ein nicht definierter Vorgabewert auswählbar.
- A Wenn eine Konfigurationsdatei oder ein Skript per Drag & Drop z.B. vom Windows-Desktop auf ein Gerät in LANconfig gezogen wurde, konnte die Datei nach dem Hochladen ins Gerät nicht vom Desktop gelöscht oder umbenannt werden, da LANconfig den Zugriff auf die Datei noch nicht wieder freigegeben hatte.
- A Für die Tabelle 'Management > Admin > Zugriffseinstellungen > Zugriffsstationen' wurde der falsche Index verwendet.
- > Seit LCOS 10.00 vergibt der Assistent zur Einrichtung einer Internetverbindung für die erste Internetverbindung immer die Namensbezeichnung "INTERNET". Bei der Einrichtung eines T-Entertain-Anschlusses wurde die Muliticast-Route vom Assistenten jedoch mit der Namensbezeichnung "T-ENTERT" angelegt, was dazu führte, dass der T-Entertain-Anschluss nicht funktionierte.

# **LANmonitor**

A Wenn eine SIP-Leitung (Einzel-Account) mit einem langen Bezeichner (mehr als 16 Zeichen und mindestens ein '-'), versehen war, konnte die Anrufliste im LANmonitor nicht geöffnet werden, was in der Folge zum Absturz des LANmonitor führte.

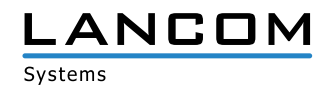

# <span id="page-13-0"></span>**LANconfig 10.12.0020 RC1 / LANmonitor 10.12.0005 RC1**

# **Neue Features**

# **LANconfig**

- > Der Assistent für die Einrichtung sicherer VPN-Verbindungen unterstützt ab sofort das Protokoll IKEv2. Zudem ermöglicht der VPN-Assistent ab sofort die 1-Click-Konfiguration des LANCOM Advanced VPN Clients für IKEv2- VPN-Verbindungen.
- A Die Menüs zur Public Spot-Konfiguration sind ab sofort grundsätzlich im LCOS vorhanden, können aber erst nach erfolgreicher Aktivierung der Public Spot-Option verwendet werden.

#### **Korrekturen / Anpassungen**

- > In der englischen Version des LANconfig wurden die Lizenz-Informationen des LANCOM vRouters im Menü "Eigenschaften -> Lizenz" in deutscher Sprache angezeigt.
- > Die Übersicht der verfügbaren Software-Updates ließ sich nicht nach Produktnamen, Typ, Neue Version oder Installierte Version sortieren.
- A Wenn das CLIP-no-Screening Dienstmerkmal verwendet wurde, fehlten in der Call-Routing Tabelle vordefinierte Routen zur Umwandlung einer gewählten Rufnummer in das E.164-Format (+49123456789).
- A Wenn Konfigurationspunkte im Eigenschaften-Dialog zu einem LANCOM Switch geändert wurden, musste immer zum fest vergebenen Benutzernamen (admin) ein Passwort eingetragen werden.
- A Bei einigen Tabellen in LANconfig konnte die maximale Anzahl von 55 Einträgen nicht erreicht werden.
- A Der Setup-Pfad für die Zertifizierungsstelle (CA) und Public Spot wird unabhängig von freigeschalteten Features (z.B. VPN-25 oder WLC) angezeigt.
- A In der BGP-Konfiguration war ein Schalter für die RIP-Redistribution vorhanden, der nicht benötigt wurde.
- > Im Setup-Assistenten zur Einrichtung einer Internetverbindung entsprach der Text für die Verwendung von VLAN-Tags nicht mehr dem aktuellen Sachstand.
- A Der Assistent "VoIP-Provider-Zugang vorbereiten" konnte bei LANCOM VoIP-Routern, die eine LCOS 10.00-Firmware verwendeten und mit LANconfig ab Version 10.00 RU2 verwaltet wurden, nicht ausgeführt werden, da dieser nicht im Setup-Assistenten enthalten war.
- > Wenn in einer vRouter-Konfiguration unter ,VPN -> IKEv2/IPSec -> Verschlüsselung' in der Verschlüsselungsliste AES-GCM-\* und kein Wert in der Hash-Liste ausgewählt wurde, verlangte LANconfig eine Auswahl in der Hash-Liste, obwohl bei Nutzung von AES-GCM-\* ein Hash-Algorithmus integriert ist.

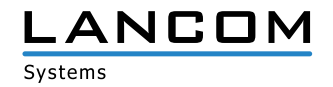

# <span id="page-14-0"></span>**3. Wichtige Hinweise**

# **Haftungsausschluss**

Die LANCOM Systems GmbH übernimmt keine Gewähr und Haftung für nicht von der LANCOM Systems GmbH entwickelte, hergestellte oder unter dem Namen der LANCOM Systems GmbH vertriebene Software, insbesondere nicht für Shareware und sonstige Fremdsoftware.

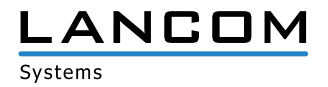